# **Cylon Mini**

### Front I/O Panel Cable Connection

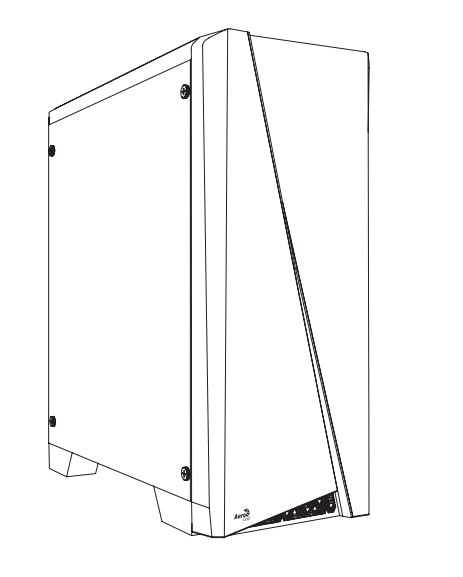

**User's Manual Manual del usuario Bedienungsanleitung Manuel d'utilisation**

**Manuale dell'utente Podręcznik użytkownika Pyководство пользователя Manual de utilizador**

使用說明書/使用说明书 ユーザーズマニュアル **Hұсқаулары**

**Talimatlar**

Front Panel Connector

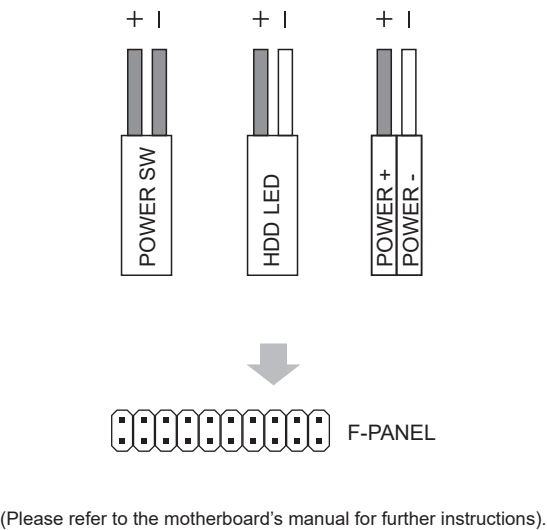

Русский

Português

繁中

日本語

Қазақ тілі

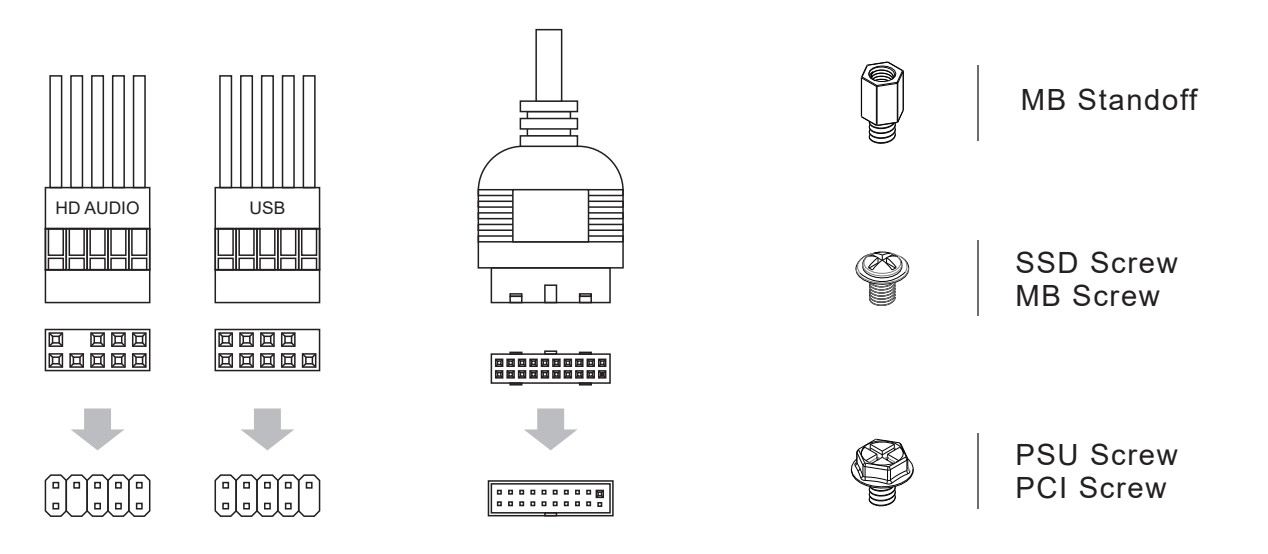

### How to install Guide

## **(2) PSU**

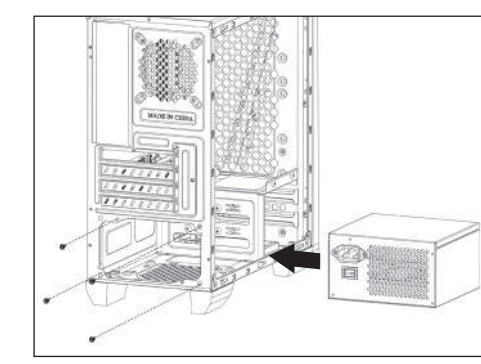

### **(3) Add-on Card**

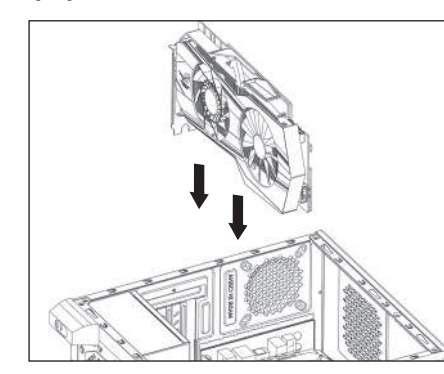

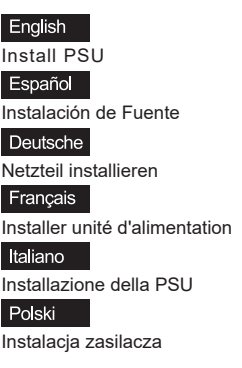

Install Add-on Card

English

Español

Deutsche

Français

Italiano

Polski

Inserte la tarjeta add-on

Insérez la carte d'extension

Inserire la scheda aggiuntiva

Włóż dodatkową kartę

Setzen Sie die Erweiterungskarte ei

Русский Установите блок питания

Português Instalar a fonte de alimentação

繁中

安裝電源供應器 日本語

PSUを取り付けます Қазақ тілі Қорек блогын орнатыңыз

Türkçe PSU yükleyin

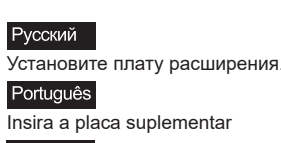

繁中

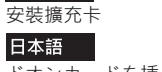

ドオンカードを挿入します Қазақ тілі

Кеңейту тақшасын салыңыз

Türkçe

Eklenti Yükleme Kartı

# How to install Guide

## **(1) Motherboard**

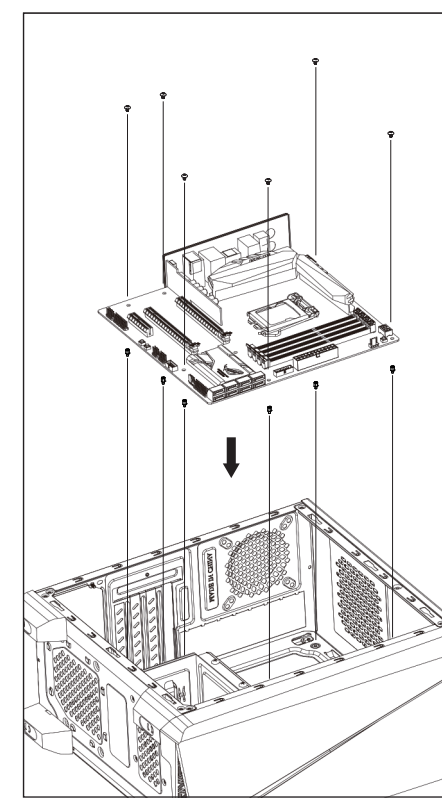

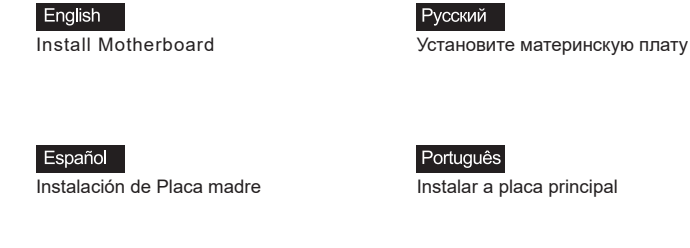

Deutsche Motherboard installieren **Noting of America Strategier Strategier** 安裝主機板

Français Installer carte mère

Italiano Installazione della scheda madre

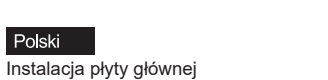

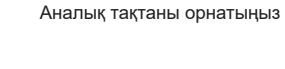

マザーボードを取り付けます

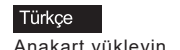

Anakart yükleyin

### How to install Guide

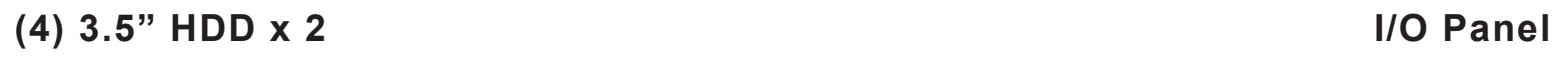

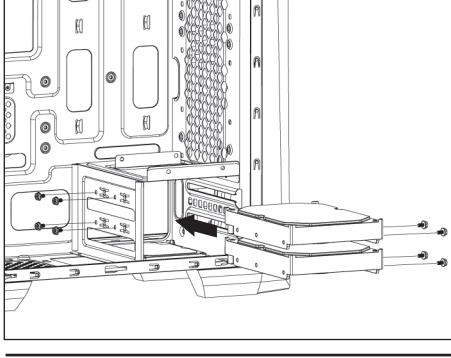

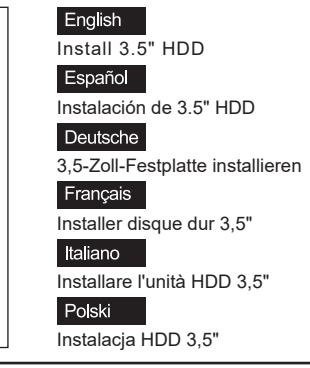

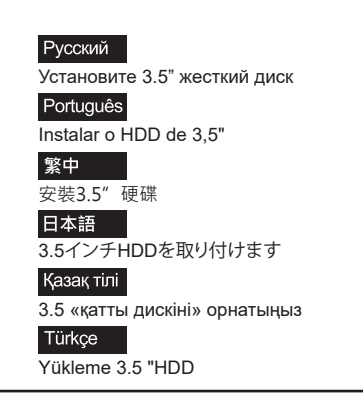

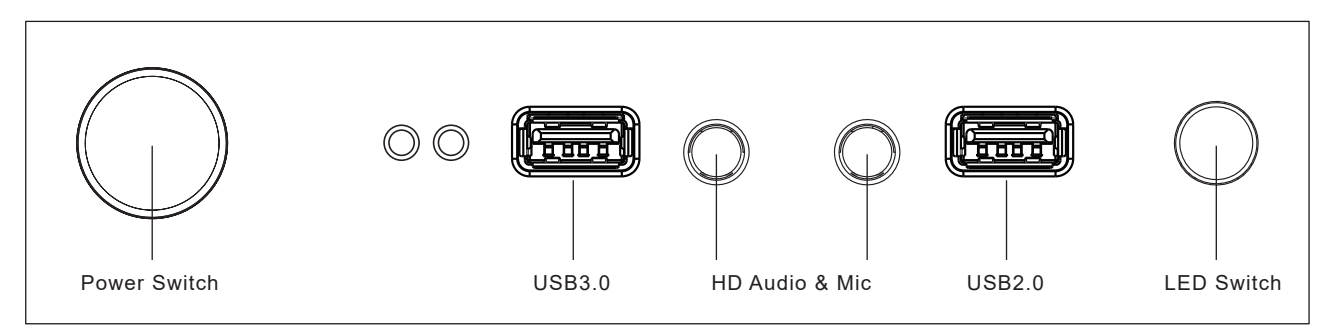

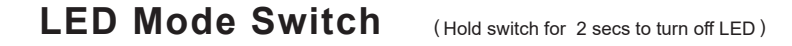

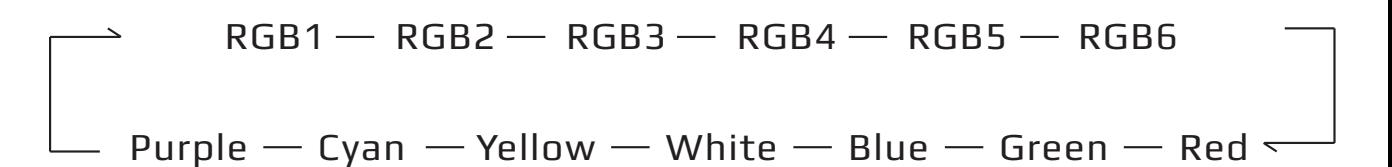

**(5) 2.5" SSD x 3**

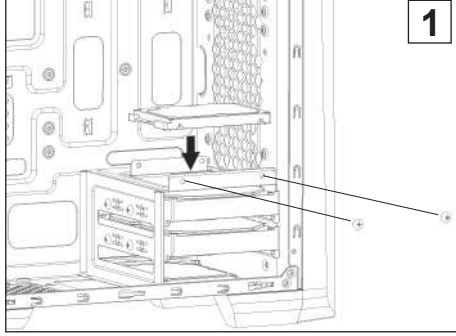

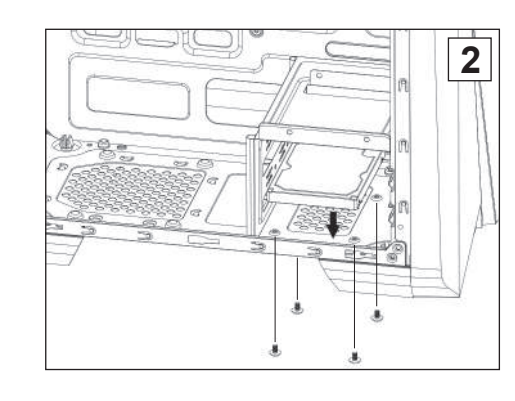

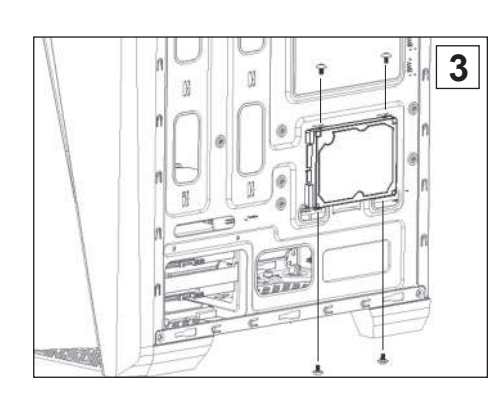

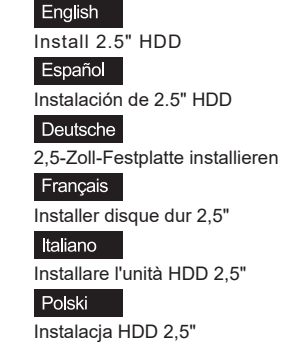

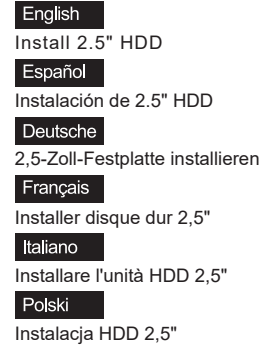

English Install 2.5" HDD Español Instalación de 2.5" HDD

Deutsche 2,5-Zoll-Festplatte installieren

Français Installer disque dur 2,5" Italiano

Installare l'unità HDD 2,5" Polski

Instalacja HDD 2,5"

Türkçe Yükleme 2.5 "HDD

Установите 2.5" жесткий диск

Установите 2.5" жесткий диск Português

繁中

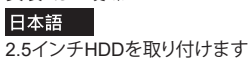

2.5 «қатты дискіні» орнатыңыз

Yükleme 2.5 "HDD

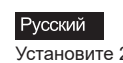

Português

Instalar o HDD de 2,5" 繁中

安裝2.5"硬碟 日本語

2.5インチHDDを取り付けます Казақ тілі

2.5 «қатты дискіні» орнатыңыз

Türkçe Yükleme 2.5 "HDD

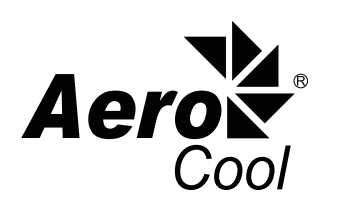

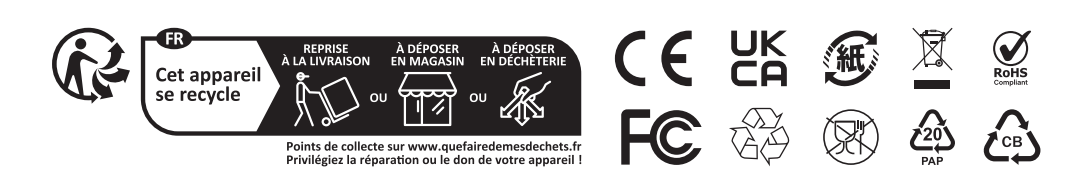

Instalar o HDD de 2,5" 繁中 安裝2.5" 硬碟 日本語 2.5インチHDDを取り付けます Қазақ тілі

Русский

Português

2.5 «қатты дискіні» орнатыңыз

Русский

Instalar o HDD de 2,5"

安裝2.5"硬碟

Қазақ тілі

Türkçe

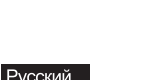

Установите 2.5" жесткий диск

**Manuale dell'utente Podręcznik użytkownika Pyководство пользователя Manual de utilizador** 使用說明書/使用说明书 **Hұсқаулары**

**User's Manual Manual del usuario Bedienungsanleitung Manuel d'utilisation**

ユーザーズマニュアル **Talimatlar**

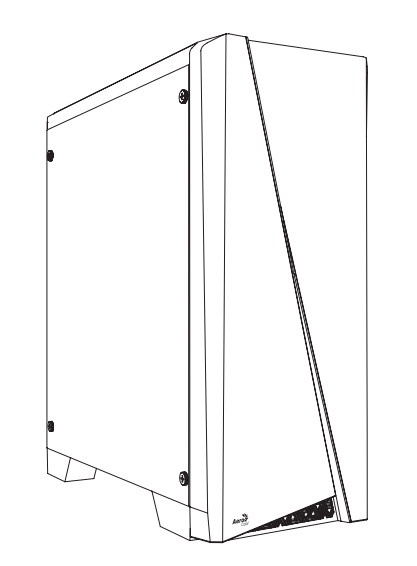

### **(2) PSU**

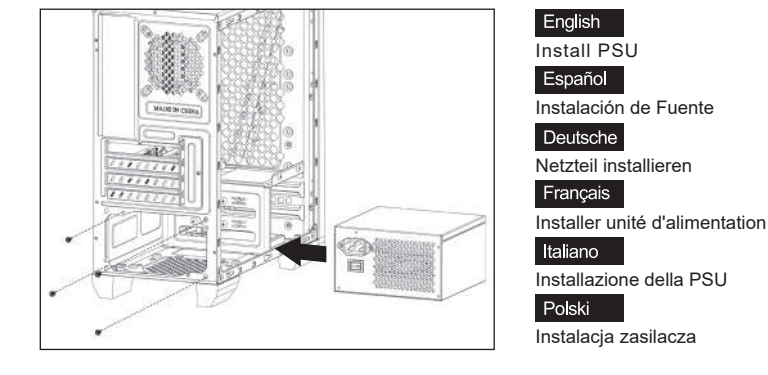

MB Standoff

SSD Screw MB Screw

PSU Screw PCI Screw

### How to install Guide

### **(1) Motherboard**

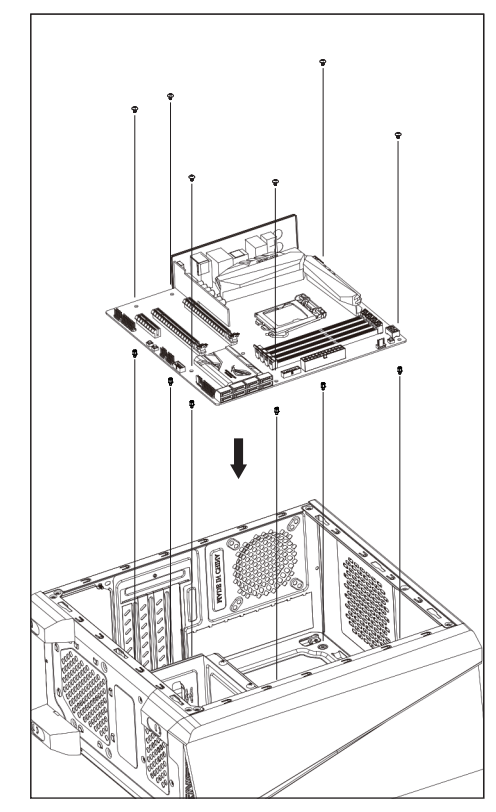

# **Inglish Control Control Control Control Control Control Control Control Control Control Control Control Contro**<br>Install Motherboard Control Control Control Control Control Control Control Control Control Control Control

Instalación de Placa madre **Instalación de Placa madre Instalar a placa principal**<br>Instalación de Placa madre **Instalar a placa principal** Português

Русский

|Deutsche |<br>|<br>|Motherboard installieren || 安装主機板

Français<br>Installer carte mère

Italiano<br>Installazione della scheda madre

<mark>Polski</mark><br>Instalacja płyty głównej

<mark>日本語<br>マザーボードを取り付けます</mark>

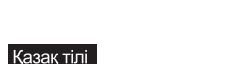

## Қазақ тілі<br>Аналық тақтаны орнатыңыз

<mark>Türkçe</mark><br>Anakart yükleyin

Polski Włóż dodatkową kartę

Eklenti Yükleme Kartı

### **(3) Add-on Card**

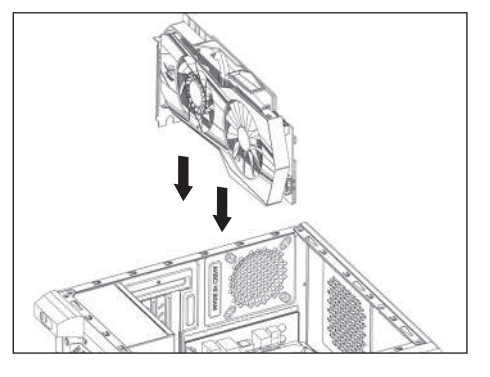

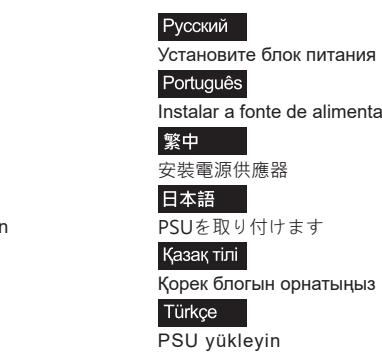

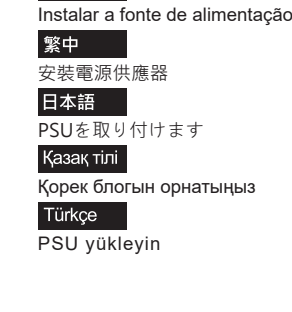

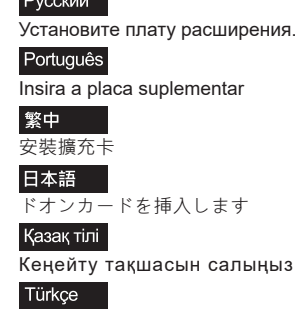

Setzen Sie die Erweiterungskarte ei

Русский<br>Установите плату расширения.

Insérez la carte d'extension

Inserire la scheda aggiuntiva

<mark>\_English</mark><br>Install Add-on Card

Español<br>Inserte la tarjeta add-on

Deutsche

Français

Italiano

# **Cylon Mini**

### Front I/O Panel Cable Connection **Example 20 and Section** Accessory Bag Contents **How to install Guide**

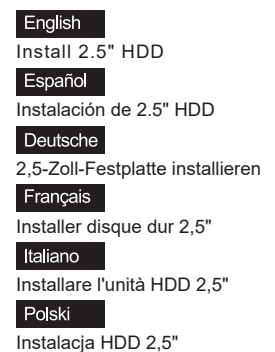

# Front Panel Connector  $+$  1  $+1$  $+1$ (Please refer to the motherboard's manual for further instructions).

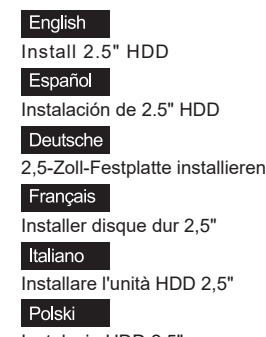

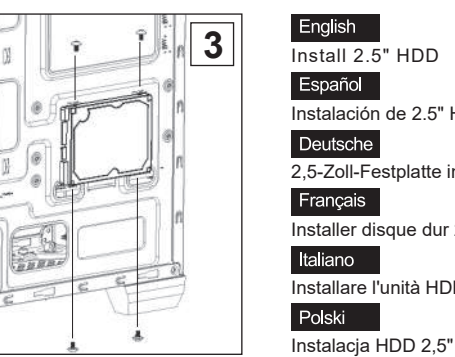

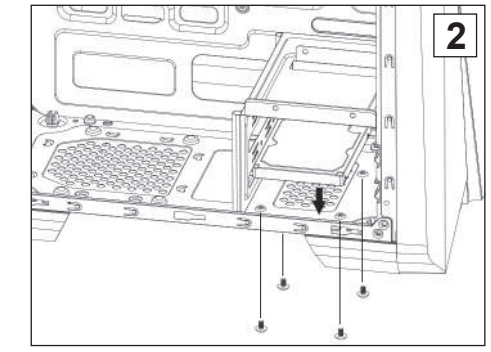

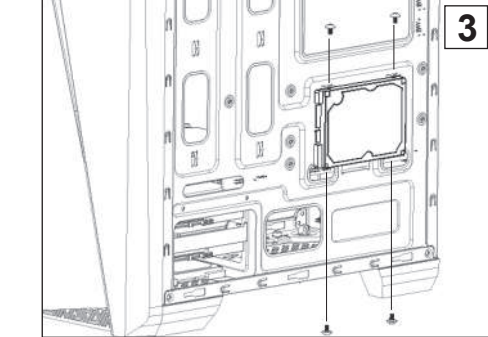

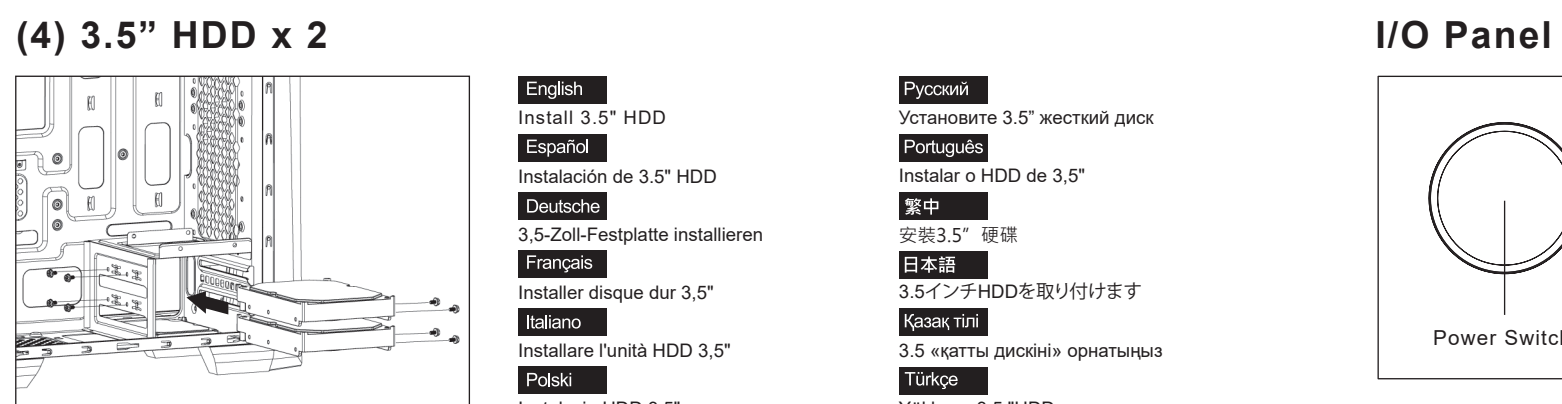

### **(5) 2.5" SSD x 3**

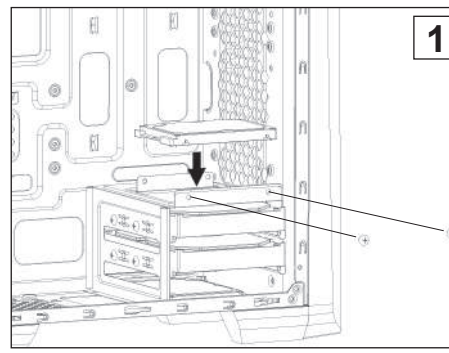

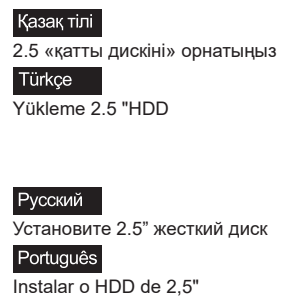

<mark>繁中</mark><br>安裝2.5″硬碟

スタム:フーット<br>日本語<br>2.5インチHDDを取り付けます

Қазақ тілі<br>2.5 «қатты дискіні» орнатыңыз

Türkçe<br>Yükleme 2.5 "HDD

Русский<br>Установите 2.5" жесткий диск Português<br>Instalar o HDD de 2,5"

<mark>繁中</mark><br>安裝2.5″硬碟

3,5-Zoll-Festplatte installieren

日本語<br>2.5インチHDDを取り付けます

Қазақ тілі<br>2.5 «қатты дискіні» орнатыңыз

Türkçe<br>Yükleme 2.5 "HDD

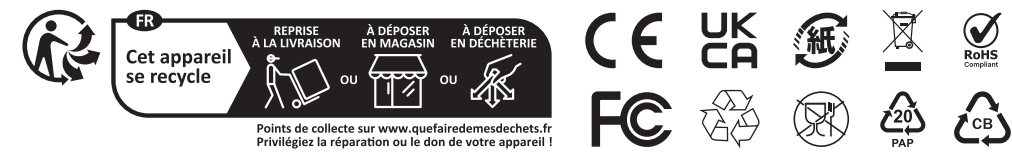

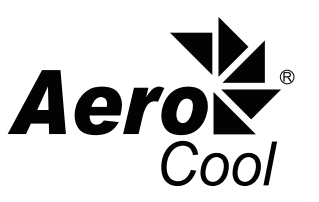

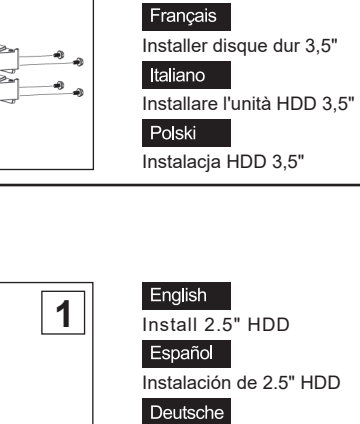

English<br>Install 3.5" HDD

Instalación de 3.5" HDD<br>Instalación de 3.5" HDD

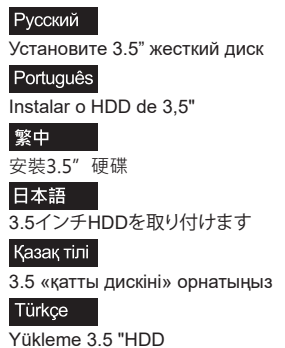

Русский<br>Установите 2.5" жесткий диск

スペール<br>日本語<br>2.5インチHDDを取り付けます

Português<br>Instalar o HDD de 2,5"

<mark>繁中</mark><br>安裝2.5″硬碟

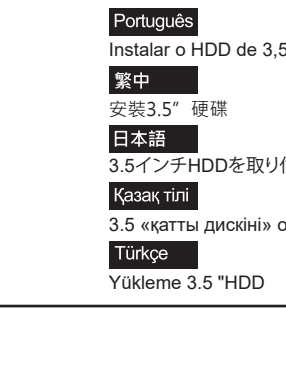

2,5-Zoll-Festplatte installieren

Installer disque dur 2,5"

Installare l'unità HDD 2,5" Instalacja HDD 2,5"

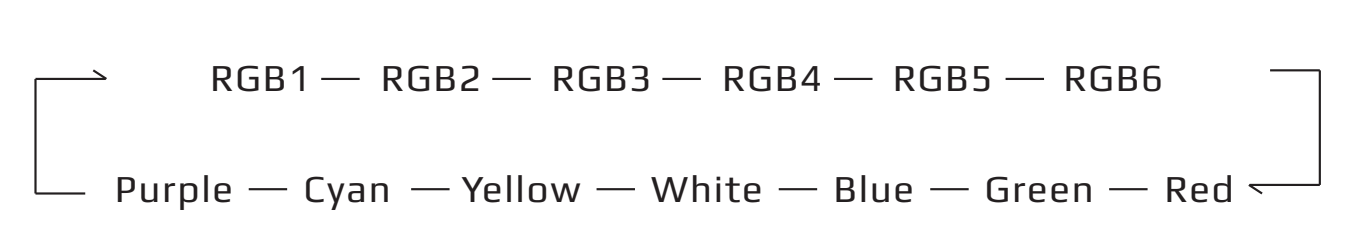

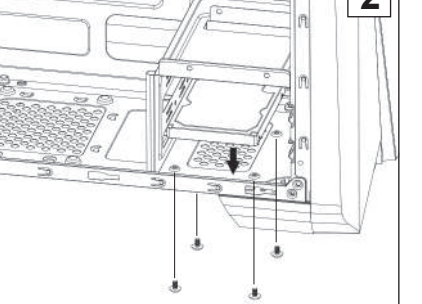

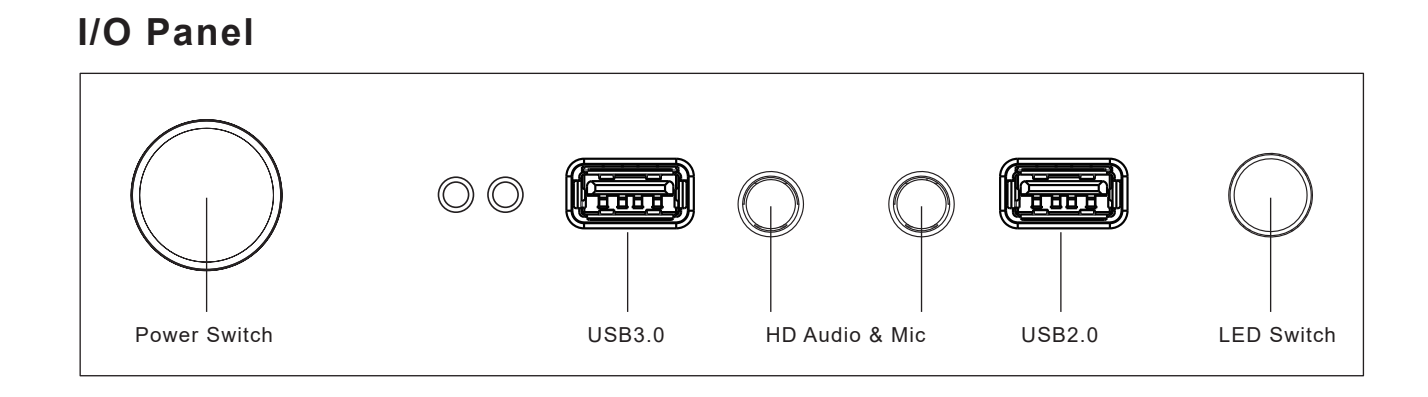

**LED Mode Switch** (Hold switch for 2 secs to turn off LED)

## How to install Guide

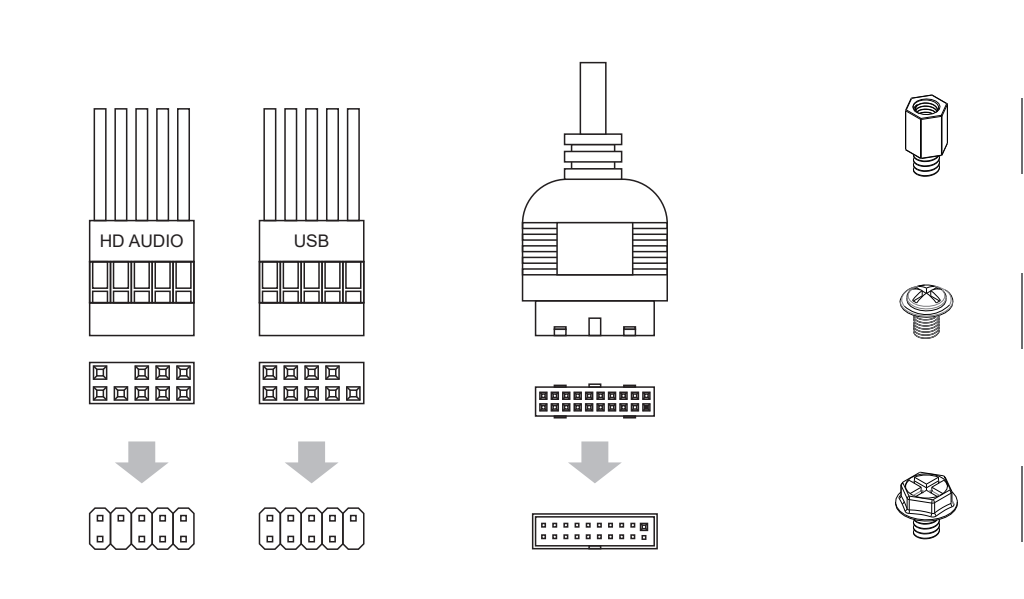

F-PANEL